# TROUVER L'INFORMATION

**Méthodologie de recherche et panorama des ressources proposées par l'Unige**

> France Besson-Girard Bibliothécaire Japonais – chinois - coréen

## **Introduction**

- Méthodologie de recherche
- Connaître les ressources à disposition

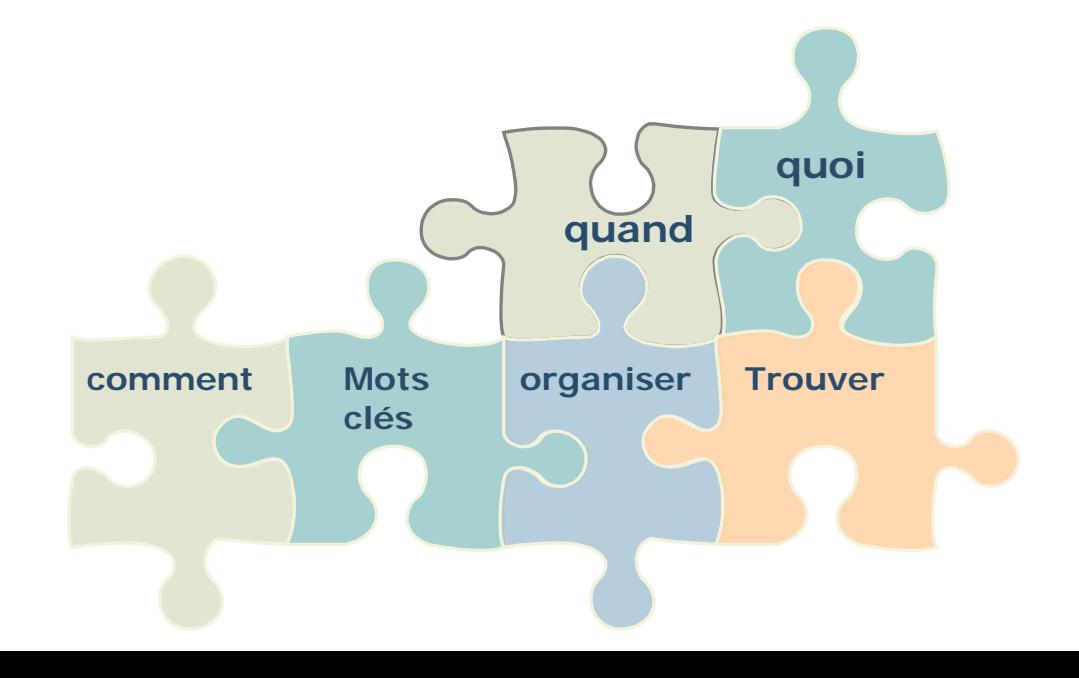

## Programme

- Méthodologie et principes de recherche sur le catalogues genevois (45 min.) + exercice
- Panorama des ressources à disposition (45 min.) + exercice
- Vos questions / Conclusions / Autres rendez-vous

## Plan

- Principes de la recherche documentaire
- Le catalogue Genevois
- Panorama des ressources disponibles à l'Unige

#### Préambule - Vocabulaire

#### • **Glossaire des termes**

- o Recherche Booléenne
- o Limitation
- o Troncature
- o Index
- o Mot sujet
- o Mot clé
- o Silence
- o Bruit
- o …*voir document*

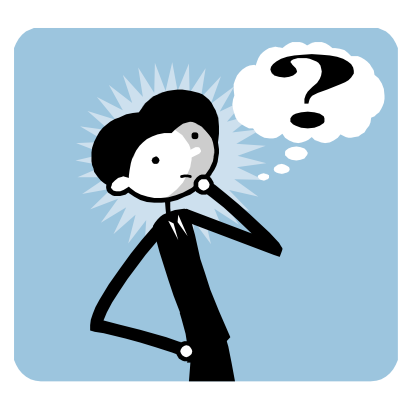

## Organiser le travail

• Estimer et prévoir :

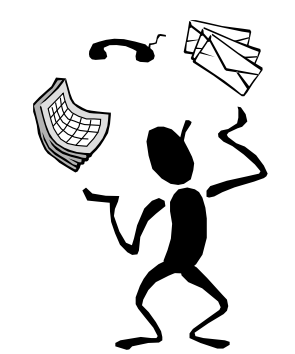

- 1<sup>er "</sup>budget temps" : préparer sa recherche utiliser les ressources d'information
- 2e "budget temps" : se procurer les documents les évaluer
- 3e "budget temps" : exploiter l'information citer les sources rédiger la bibliographie (*extrait Calis SES*)

 *Des outils pour vous aider* **[Pearltrees](http://www.pearltrees.com/%23/N-u=1_447015&N-p=88072763&N-s=1_9062137&N-f=1_9062137&N-fa=3799196)** 

[GANTT](http://www.commentcamarche.net/download/telecharger-161-ganttproject)

## Clarifier l'objectif de la recherche

- **Définir ses besoins :** cibler le sujet
- **Déterminer** le type de travail à effectuer
- Méthode du **Quoi ? Quand ? Où ? Qui ? Combien ?**

#### • **Définir les termes de la recherche**

- Mots clés, descripteurs,
- Synonymes, antonymes, …langues

#### • **Définir les ressources à consulter**

Du général au particulier

- dictionnaires, encyclopédies, annuaires et statistiques.
	- stratégie de recherche sera alors simple et généralement rapide : consultation des documents ou des index avec les termes de votre recherche.
- Ressources plus spécialisées
- Ex : Library of Congress <http://authorities.loc.gov/cgi-bin/Pwebrecon.cgi?DB=local&PAGE=First> Waseda University's library <http://wine.wul.waseda.ac.jp/search>

#### **L'opérateur booléen**

Les opérateurs booléens (ET, OU, SAUF) permettent de mettre en relation les différents termes de la recherche.

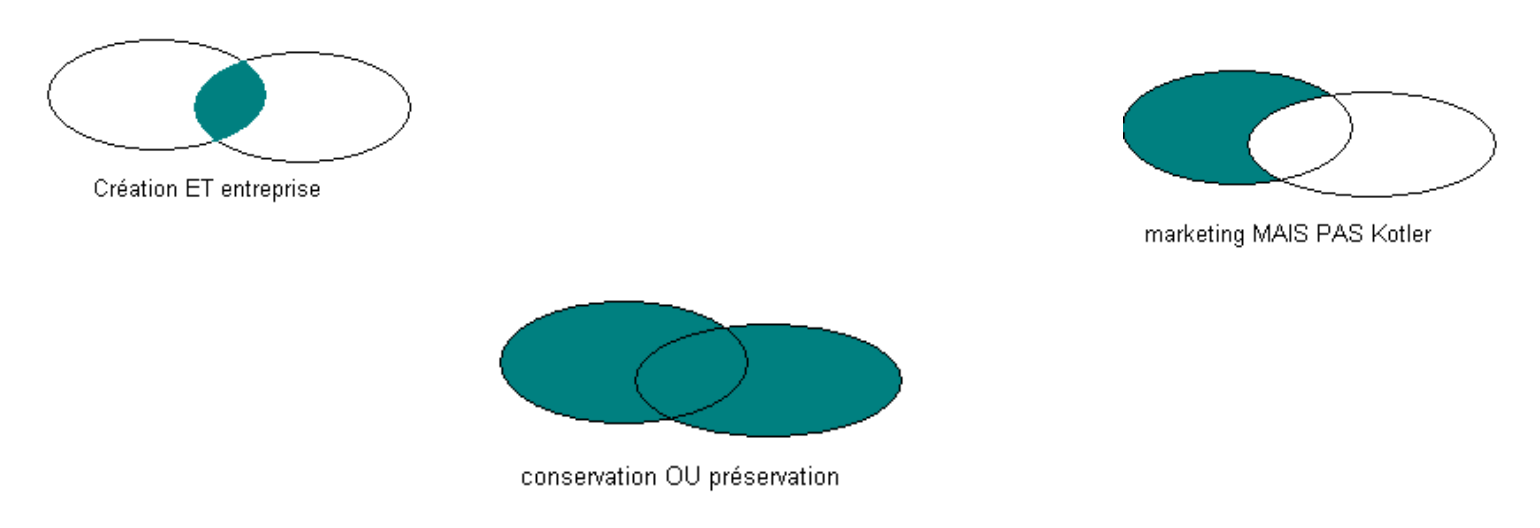

*Extrait du guide Opac de la HEG de Genève*

*Cet opérateur est souvent utilisé pour combiner des synonymes ou des termes dont le sens est voisin.* 

#### **Les limitations**

Les limitations possibles concernent les **champs** (*[index](https://moodle.unige.ch/mod/glossary/showentry.php?courseid=337&concept=Index)*), le type de document, la date de publication, la langue du document,...

*Ex.*

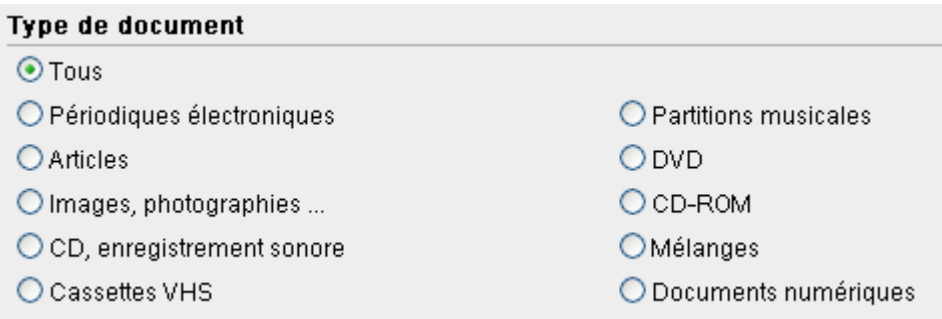

*Pratique dans un deuxième temps si la première recherche a généré trop de bruit*

#### **La troncature**

La troncature permet d'effectuer une recherche sur la racine d'un terme. Cela s'avère particulièrement utile pour prendre en compte le féminin et le pluriel d'un terme, ainsi que tous les termes qui ont la même racine.

Sous Rero il y en a 2 possible : \* et ?

Ex : Pour **\*gaku**, le système trouvera bungaku, tetsugaku, etc. Pour **w??en**, le système trouvera women, woven, woden, etc. (voir rubrique Aide)

#### **La recherche par locution**

Dans certaines sources, il est possible d'effectuer des recherches par locution (c'est-à-dire une expression, une phrase). C'est le cas dans le catalogue RERO où il suffit de saisir **l'expression recherchée entre guillemets**.

«Culture chinoise»

«travail\* chinois\*» : permet de trouver : chinois et travail, travailleurs chinois, travailleuse sociale (attention : chercher dans les index).

## Conseils

- Pour les recherches par **titre**, ne jamais introduire le premier article (l', le, la, un, une, the, die, etc.).
- L'utilisation des majuscules ou minuscule (casse) n'est pas prise en compte dans le catalogue RERO.
- Sauf exception, les mots-clés doivent être saisis au singulier. En cas de doute, utilisez la troncature.

- Le Réseau des bibliothèques genevoises (catalogue genevois) réunit [70 bibliothèques](http://www.biblio-geneve.ch/repertoire/liste_rbg.php) :
	- Bibliothèques de l'Université de Genève (48)
		- Uni Bastions, Uni Arve, etc.
	- Bibliothèques scientifiques de la Ville de Genève (10)
		- HES, BGE, BAA, etc.
	- Bibliothèques partenaires (11)
		- Fondation Hardt, archives d'Etat, etc.
- Plug-in :<http://help.opac.rero.ch/fr/ge/o/plugin.html>

• Allons à l'adresse

<http://opac.rero.ch/ge>

et lançons une recherche simple

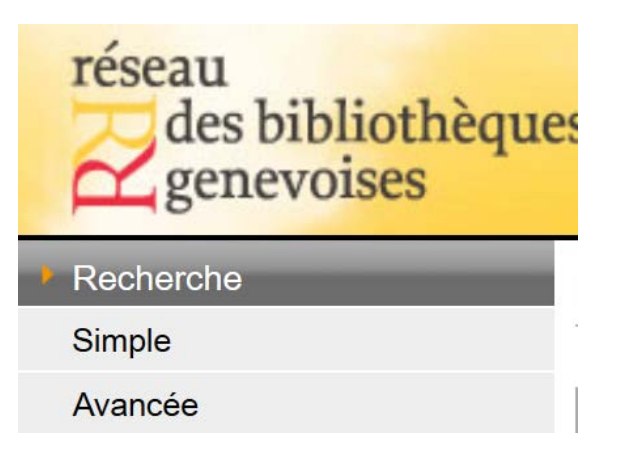

- Dans la première moitié de la page , «Recherche rapide»
- Recherche de type Google = mélange de plusieurs mots du titre et nom de l'auteur
- Avantage: simplicité d'utilisation. Aucune règle nécessaire
- Inconvénient: Peu précis. Beaucoup de résultats non pertinents. A utiliser lorsque l'on ne connait pas le titre ou auteur.

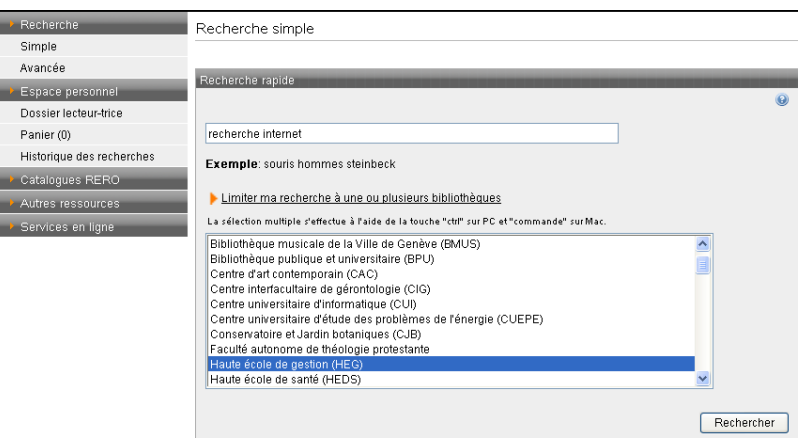

*les «», les troncatures \*, ??... peuvent être utilisées, on peut aussi limiter la recherche à une ou plusieurs bibliothèques*

• Dans la deuxième moitié de la page , sélectionnez un index dans le menu déroulant

Pour une recherche par sujet sélectionnez de préférence « Tout sujet » Parcourir un index

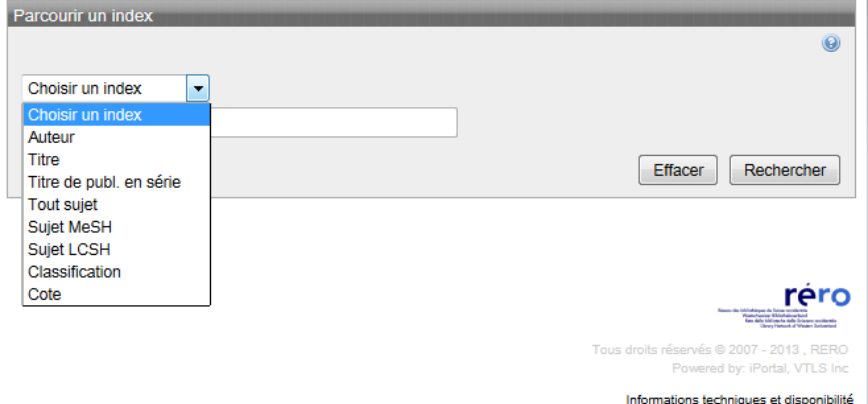

Recherche par indexes : possibilité de choisir l'institution au sein de laquelle on veut faire une recherche

• Recherche par auteur

L'auteur doit toujours s'écrire **nom [espace] prénom**

Accents pas nécessaire, sauf **umlaut** (¨)

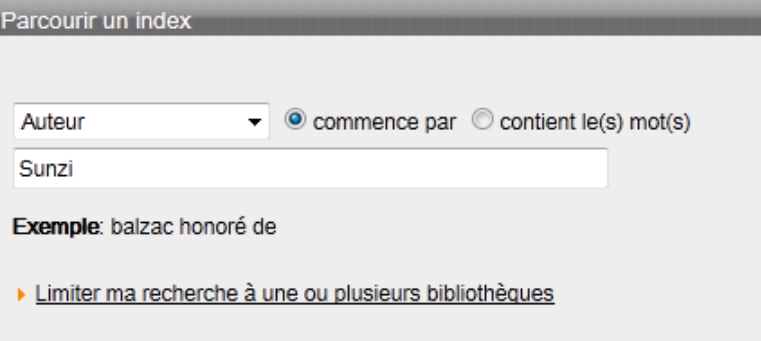

Service **6** 

Voir la sélection

10 pages< 5 pages< 1 page< >1 page >5 pages >10 pages

Votre recherche: - Auteur: Sunzi

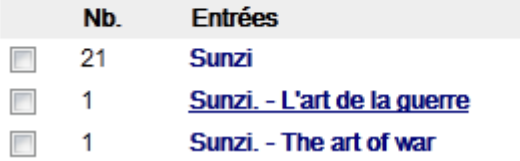

3 Résultat de la recherche Trier par: Date de publ. / auteur  $\rightarrow$ Trier Titre nt Auteur Limiter à une bibliothèque Date de publ. / titre Valider Date de publ. / auteur Ecran précédent 12 Ecran suivant Ajouter toutes les notices au panier Votre recherche: - Auteur: Sunzi-Notices 1 à 20 sur 21 Ajouter sélection au panier Sélectionner 1-20 Tout désélectionner Disponible(s) pour le prêt ou la consultation: 1 ♦1 Disponible à: BGE Magasin 2<sup>0</sup> Titre L'art de la guerre / Sun Tzu ; trad. et commenté par Jean Sélectionner Levi  $\overline{\phantom{a}}$ Lieu /<br>Dates [Paris]: Nouveau Monde Ed., 2010 ISBN 9782847365351 Collation 255 p. : ill.

#### • **Recherche par titre**

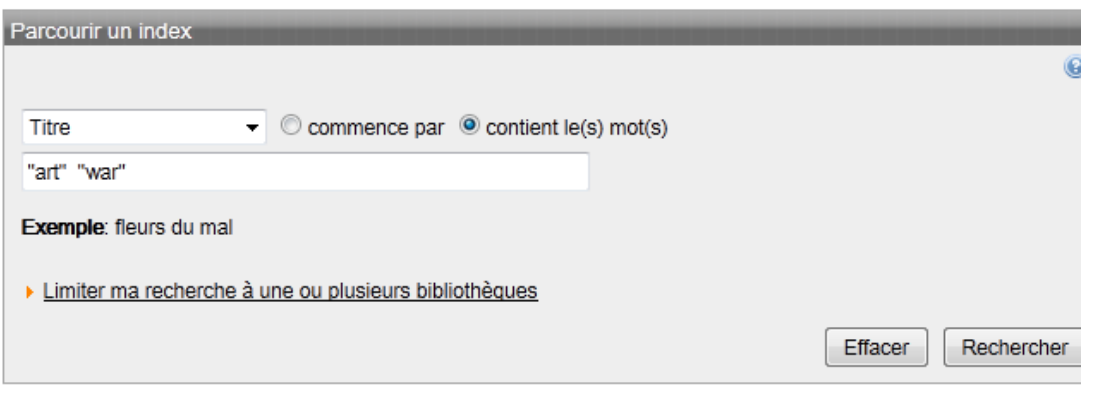

Ne jamais inscrire les articles (un, une, le, la) lorsqu'ils sont au début du titre.

Attention : règle similaire dans les langues étrangères (die, the, …).

Si l'on n'est pas sûr de l'ordre des mots du titre, cliquer sur « contient le(s) mot(s) ».

Vous obtenez ainsi…

*(remarquez les ressources électroniques)*

TWISTLE STARTED, AND THAT AND WIT WILL SERVICE MITHE TEMMOD, ITELL SAMPLE

- The art of war / Sun Tzu; translated with an introduction by Samuel B. Griffith 1
- The art of war
- Art of war
- The art of war / Sun Tzu; translated with an introduction by Samuel B. Griffith; with a foreword by B.H. Liddell 1 Hart
- The art of war [Ressource électronique] : A poem / By Joseph Fawcet
- The art of war [Ressource électronique] : a poem, in six books; translated from the French of the King of
- 1 Prussia

#### • **Recherche rapide**

Possibilité de trouver une ressource documentaire en fonction de son titre, son auteur ou son sujet. **A privilégier!!**

- **Avantage :** retrouver rapidement une ressource documentaire.
- **Inconvénient :** nécessite de connaître auteur ou le titre précis et d'appliquer quelques règles simples lors de la recherche.

#### **Recherche avancée (par mot-clé)**

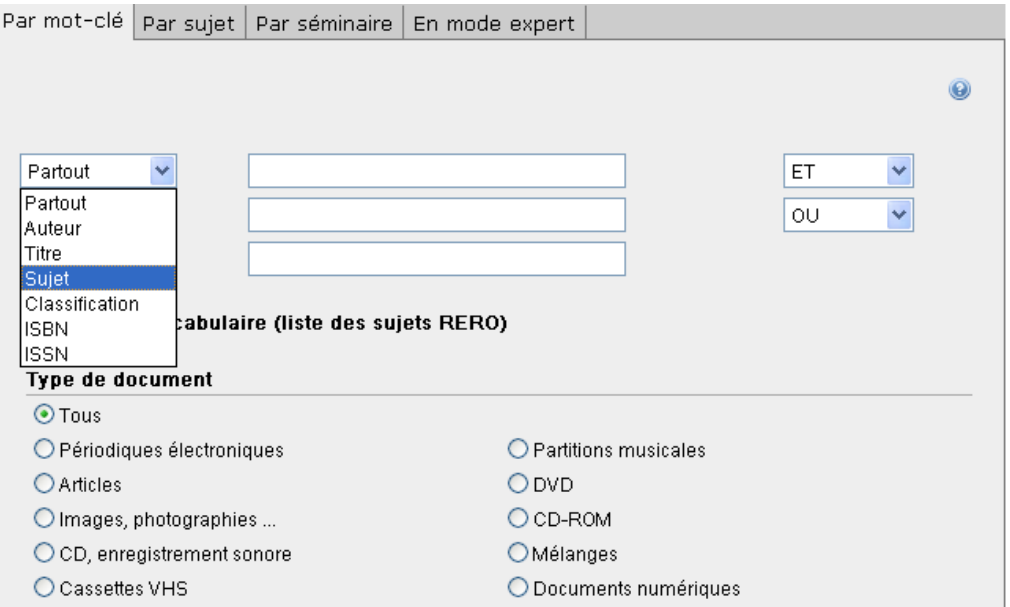

#### **Recherche avancée (par mot-clé)**

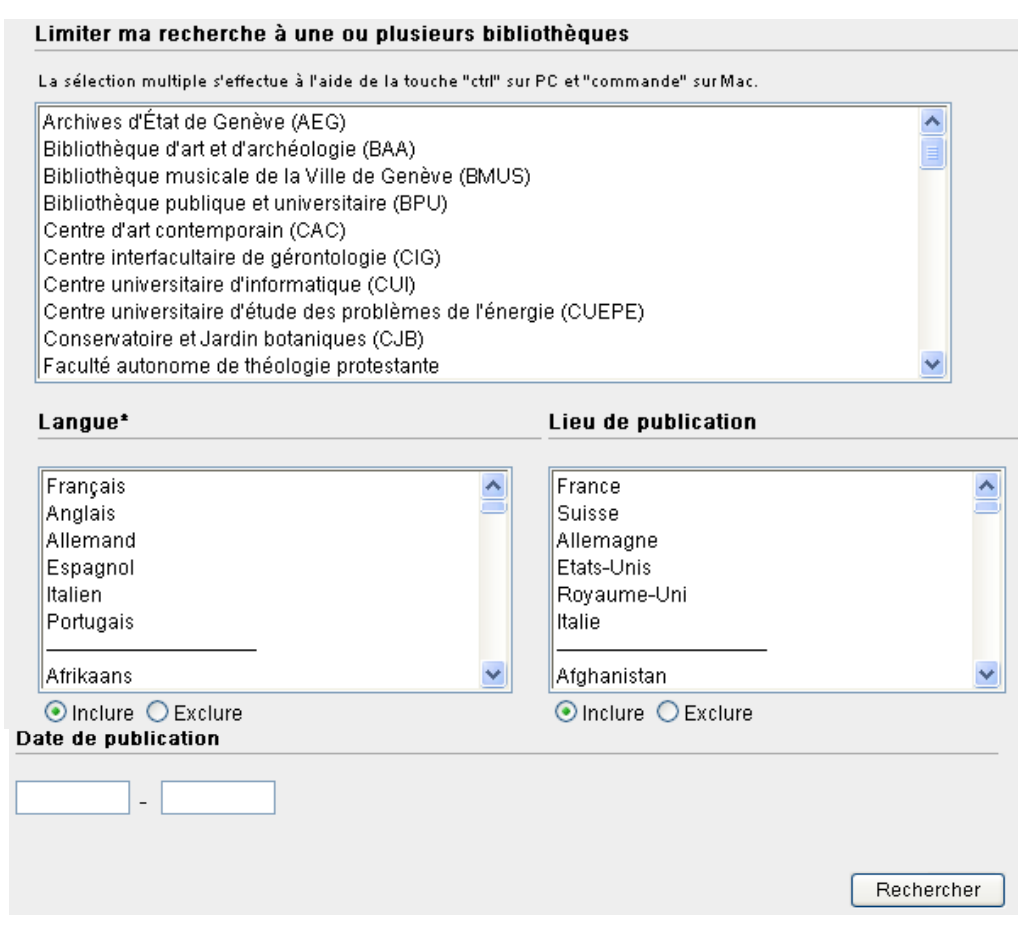

#### **Recherche avancée**

- Permet de :
	- sélectionner jusqu'à trois champs de recherche
	- choisir entre sept catégories : partout (= n'importe où dans la notice), auteur, titre, sujet, classification, ISBN et ISSN
	- introduire plusieurs termes dans chaque champ de recherche (synonymes, antonymes…)
	- sélectionner des opérateurs booléens (et, ou, mais pas) pour combiner les termes de recherche
	- effectuer un filtrage par type de document, par localisation, par langue, par lieu de publication et par date de publication

• **Recherche par auteur :** ex Mishima Limiter à une bibliothèque  $\blacktriangleright$  Valider Nombre de pages Foran précédent 12 Ecran suivant Aiouter toutes les notices au panier contenant les résultats Votre recherche: - Auteur: Mishima de la recherche Notices 1 à 20 sur 40 Ajouter sélection au panier Sélectionner 1-20 Tout désélectionner Disponible(s) pour le prêt ou la consultation: 1 Mishima Disponible à: FL/JAPONAIS : salle lecture Titre Martyre ; précédé de Ken / Yukio Mishima ; trad. du Sélectionner Type de ressource iaponais par Brigitte et Yves-Marie Allioux Lieu / [Paris]: Gallimard, 2004 Dates Collection Folio 4043 ISBN 2070314553 Collation 123 p.; 18 cm Localisation + description Service<sup>G</sup> du livre  $\bullet$ <sub>2</sub> Disponible(s) pour le prêt ou la consultation: 2 Disponible à: BGE Magasin 1<sup>0</sup>, FL/JAPONAIS : salle lecture<sup>(1)</sup> ENE MATINÊ<br>D'AMOUR PU Titre Une matinée d'amour pur : nouvelles / Yukio Mishima ; Sélectionner choisies et trad. du japonais par Ryôji Nakamura et René 0 de Ceccatty Version électronique (si **Lieu** Existante)

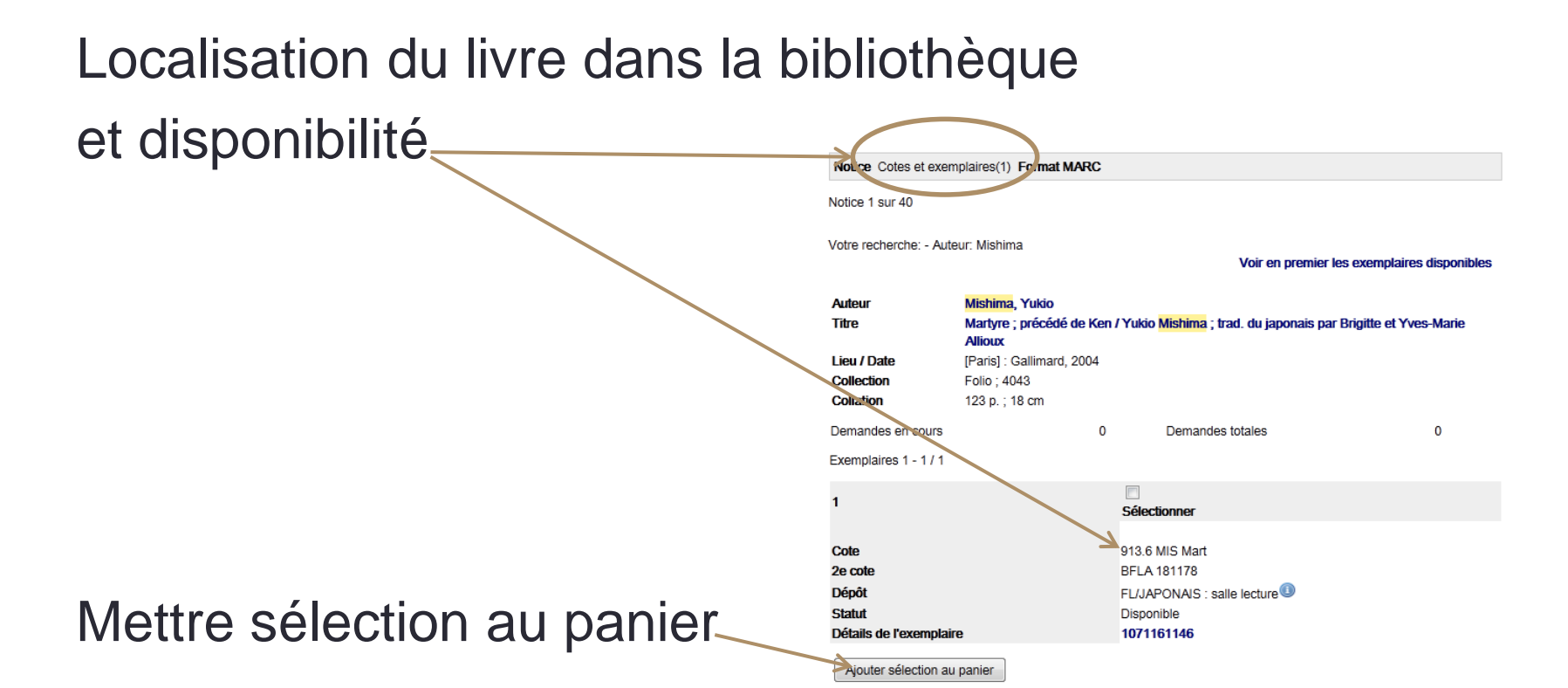

• **Commander des ouvrages qui ne sont pas en salle de lecture**

Lorsqu'un livre n'est pas situé en salle de lecture, il comporte un bouton « **[Demander/Réserver](http://www.unige.ch/biblio/services/pret/commandermagasin.html)** ».

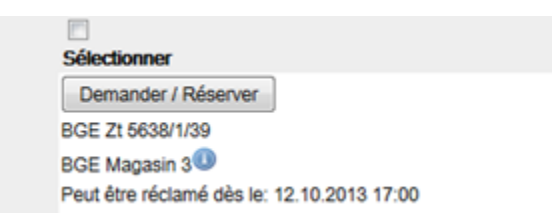

Cliquer sur le bouton et suivre la procédure après avoir inscrit son numéro de carte de lecteur

• Document **pas trouvé** en salle de lecture Rendez-vous sur le site de la bibliothèqu[e](http://www.unige.ch/biblio/documentpastrouve.html) *<http://www.unige.ch/biblio/documentpastrouve.html>*

#### • **Les revues, publications en série**

un onglet supplémentaire apparaît : **« État(s) de collection »**. Cliquer sur cet onglet vous permet de savoir quels sont les numéros et années que la bibliothèque possède, ainsi que les derniers numéros reçus. Votice 1 sur 1

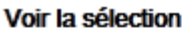

10 pages< 5 pages< 1 page< >1 page >5 pages >10 pages

Votre recherche: - Titre de publ. en série: REKISHIGAKU

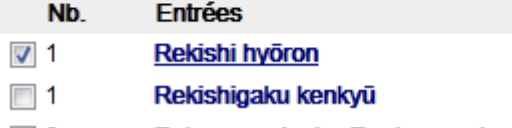

Votre recherche: - Titre de publ. en série: REKISHIGAKU **Titre** Rekishi hyöron 歴史評論 **Titre Editeur** Tōkyō : Azekura Shobō **Fditeur** 東京 : 校倉書房 **ISSN** 0386-8907 Périodicité Monthly Etats de collection 1 - 1 de 1 Sélectionner FL/JAPONAIS : salle lecture<sup>1</sup> Dépôt Cote **BFLP 2562 Etat** Reçu Multimédia: http://www.maroon.dti.ne.jp/rekikakyo/Note pour le public: sommaires en ligne Collection à disposition No 597(2000)-No. 734-740 2011 No. 741-748 2012 No. 750-752 2012 No. 753-762 2013

- **Mettre de côté et s'envoyer les informations**
	- Sélectionner les notices que vous voulez vous mettre de côté, mettez les dans votre **« Panier »** .
	- Choisissez le format d'envoi des notices. Je recommande : «*Format avec les exemplaires»*. (cotes et disponibilités)

- Tri par titre, auteur, date de publ./titre ou date de publ./auteur et ceci dans l'ordre croissant (ascendant) ou décroissant (descendant).

*Dans la base genevoise, les résultats des recherches apparaissent par défaut par date de publication, du document le plus récent au plus ancien.* 

• Exercices pratiques (15 minutes)

#### • **Les incontournables**

1. Les pages de la bibliothèque de l'Unige : <http://www.unige.ch/biblio/index.html>

2. Les pages Uni Bastions : <http://www.unige.ch/biblio/bastions/services/formationdocumentaire.html>

• Attention il faut **savoir analyser l'information** :

ex. recherche par locution dans les catalogues : ex. "histoire du japon"

- 44 réponses dans **catalogue genevois**
- 74 dans le **catalogue romand**
- 56 réponses dans **Explore genevois**  [http://explore.rero.ch/primo\\_library/libweb/action/search.do?dscnt=1&dstmp=138684790065](http://explore.rero.ch/primo_library/libweb/action/search.do?dscnt=1&dstmp=1386847900652&vid=GE_V1&fromLogin=true) [2&vid=GE\\_V1&fromLogin=true](http://explore.rero.ch/primo_library/libweb/action/search.do?dscnt=1&dstmp=1386847900652&vid=GE_V1&fromLogin=true)
- 66 réponses dans **Explore réseau romand**

[Ressources en bibliothèque](http://explore.rero.ch/primo_library/libweb/action/search.do?ct=facet&fctN=facet_tlevel&fctV=documents_physiques&rfnGrp=show_only&dscnt=0&frbg=&scp.scps=scope:(VTLS_GE),scope:(VTLS_IF),scope:(VTLS_NJ),scope:(rerodocmarc),scope:(SFX_RERO),scope:(VTLS_RERO),scope:(VTLS_FR),scope:(VTLS_VS),scope:(VTLS_VD),primo_central_multiple_fe&tab=default_tab&dstmp=1386848359745&srt=rank&ct=search&mode=Basic&dum=true&indx=1&vl(freeText0)=%22Histoire%20du%20Japon%22&vid=RERO_V1&fn=search)(61)

• [Ressources en ligne\(](http://explore.rero.ch/primo_library/libweb/action/search.do?ct=facet&fctN=facet_tlevel&fctV=online_resources&rfnGrp=show_only&dscnt=0&frbg=&scp.scps=scope:(VTLS_GE),scope:(VTLS_IF),scope:(VTLS_NJ),scope:(rerodocmarc),scope:(SFX_RERO),scope:(VTLS_RERO),scope:(VTLS_FR),scope:(VTLS_VS),scope:(VTLS_VD),primo_central_multiple_fe&tab=default_tab&dstmp=1386848359745&srt=rank&ct=search&mode=Basic&dum=true&indx=1&vl(freeText0)=%22Histoire%20du%20Japon%22&vid=RERO_V1&fn=search)5)

• **Liste A-Z des revues électroniques**

Cette [Liste A-Z des revues électroniques v](http://resolver.rero.ch/unige/az)ous permet de rechercher des titres des revues électroniques de l'Université de Genève, avec accès au texte intégral des articles.

**A savoir :** *Plusieurs titres accessibles gratuitement sont disponibles à partir de l'interface [CiNii](http://ci.nii.ac.jp/) et sont signalés sur la liste AZ*

Bouquet représenté dans la liste A-Z pour les disciplines du japonais, chinois et coréen :

[Project MUSE](http://muse.jhu.edu/results%23type=ajax&startYear=&stopYear=&limits=subscription:Y&terms=title:Japanese:AND&m=1)

• **Les bases de données à disposition en japonais, chinois et coréen**

*Bibliographies* [FRANCIS](http://web.ebscohost.com/ehost/resultsadvanced?sid=135fe3f2-fee3-465b-9229-35b442191a64@sessionmgr114&vid=8&hid=125&bquery=(chinese)+OR+(japanese)&bdata=JmRiPWZjcyZkYj1lcmljJnR5cGU9MSZzaXRlPWVob3N0LWxpdmU%3d) et ERIC [JSTOR](http://www.jstor.org/action/doBasicSearch?Query=japanese&Search=Search&wc=on&fc=off&globalSearch=&sbbBox=&sbjBox=&sbpBox=)

*Bases de données de texte intégral* **[Cairn](http://www.cairn.info/)** 

*Bases de données regroupées* [PROQUEST](http://search.proquest.com/results/14265590F2B5203169B/1/$5bqueryType$3dbasic:OS$3b+sortType$3drelevance$3b+searchTerms$3d$5b$3cAND$7ccitationBodyTags:japon$3e$5d$3b+searchParameters$3d$7bNAVIGATORS$3dsourcetypenav,pubtitlenav,objecttypenav,languagenav$28filter$3d200$2f0$2f*$29,decadenav$28filter$3d110$2f0$2f*,sort$3dname$2fascending$29,yearnav$28filter$3d1100$2f0$2f*,sort$3dname$2fascending$29,yearmonthnav$28filter$3d120$2f0$2f*,sort$3dname$2fascending$29,monthnav$28sort$3dname$2fascending$29,daynav$28sort$3dname$2fascending$29,+RS$3dOP,+chunkSize$3d20,+instance$3dprod.academic,+ftblock$3d740842+1+163113+113+670831+670829+660845+660843+660840+163001+163000,+removeDuplicates$3dtrue$7d$3b+metaData$3d$7bUsageSearchMode$3dBasic,+dbselections$3dunassigned$7cnews$7cliterature$7c10000146$7c1007535$7c10000144$7chistory$7c10000150$7c10000153$7c10000017$7c10000143$7c1007588$7c1007587$7c1007595$7c1007594,+SEARCH_ID_TIMESTAMP$3d1387271804261$7d$5d?accountid=14624) - [EBSCO](http://web.ebscohost.com/ehost/search/selectdb?sid=fd6b2329-ecb7-477c-9bf9-bc15c1fa5f3d@sessionmgr115&vid=1&hid=125) - [Web of Knowledge](http://apps.webofknowledge.com/summary.do?SID=X1FpO3hPfICz2Q58OOm&product=UA&qid=10&search_mode=GeneralSearch)

#### • **Les thèses et mémoires de recherche**

- \* des outils complémentaires à disposition
- L['](http://archive-ouverte.unige.ch/vital/access/manager/Index)[Archive ouverte UNIGE p](http://archive-ouverte.unige.ch/vital/access/manager/Index)our les documents récents, sous forme électronique, dès 2007-2008
- Le [Catalogue du Réseau des bibliothèques genevoises](http://opac.rero.ch/gateway?skin=ge) pour les documents écrits déposés en bibliothèque et dans archive ouverte
- [Rero](http://doc.rero.ch/search?c=NAVDOCTYPE.THESIS&c=NAVSITE.GENEVE.UNIGE&c=NAVDOM.LETTRES_SCIENCES_HUMAINES_ET_SOCIALES.LANGUE_LINGUISTIQUE&jrec=1&ifacets=keyword:philosophie+japonaise&ln=fr&keep_facet_filter=1&so=d) [doc](http://doc.rero.ch/search?c=NAVDOCTYPE.THESIS&c=NAVSITE.GENEVE.UNIGE&c=NAVDOM.LETTRES_SCIENCES_HUMAINES_ET_SOCIALES.LANGUE_LINGUISTIQUE&jrec=1&ifacets=keyword:philosophie+japonaise&ln=fr&keep_facet_filter=1&so=d)

- **Liens externes recommandés**
- [Library of congress](http://authorities.loc.gov/cgi-bin/Pwebrecon.cgi?AuthRecID=4216780&v2=2&HC=2&SEQ=20131213061221&PID=HSGtniu17xtUDNZ13lB2qSP14)
- [BNF](http://catalogue.bnf.fr/servlet/autorite?ID=11916285&idNoeud=1.1&host=catalogue)
- [National Library of Australia](http://catalogue.nla.gov.au/)
- Waseda [University's](http://wine.wul.waseda.ac.jp/search) library
- **Bases de données en libre accès / Open Access**
- [DOAJ](http://www.doaj.org/) [Persée](http://www.persee.fr/) [revues.org](http://www.revues.org/)

## Et les bibliographies ?

- **EndNote :** *EndNote est un logiciel de gestion de bibliographies qui permet d'interroger des bases de données bibliographiques en ligne, d'importer des références, de créer des listes de références bibliographiques dans des documents Word*
- **Zotero :** *Zotero est un gestionnaire de bibliothèque, qui permet de collecter, gérer, citer et générer une bibliographie et de partager sa bibliothèque en ligne. Zotero s'utilise avec Firefox uniquement.*

Pour plus d'informations voir : *les autoformations proposées à l'Unige* **Adresse :** <http://www.unige.ch/biblio/bastions/services/formationdocumentaire.html>

## **Conclusion**

- Méthodologie essentielle : savoir ce que l'on veut trouver, avoir un projet.
- Utilisez les outils à disposition :
	- Les aides de tous les catalogues
	- Page d'aide à la maitrise de l'information d'Uni Bastion <http://www.unige.ch/biblio/bastions/services/formationdocumentaire.html>
	- Les pages "Aide et formation" de la Bibliothèque de l'Unige <http://www.unige.ch/biblio/formation.html>
	- CALIS SES [http://www.unige.ch/biblio/ses/calis/calis\\_programmes.html](http://www.unige.ch/biblio/ses/calis/calis_programmes.html)

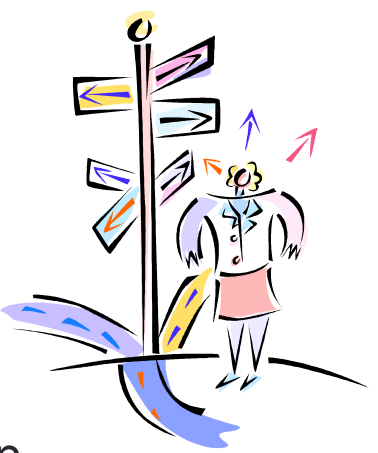

#### Ressources consultées

Le guide Opac de la HEG : [http://www.hesge.ch/heg/infotheque/boite-a](http://www.hesge.ch/heg/infotheque/boite-a-outils/guides/doc/guide_opac_v6.pdf)[outils/guides/doc/guide\\_opac\\_v6.pdf](http://www.hesge.ch/heg/infotheque/boite-a-outils/guides/doc/guide_opac_v6.pdf)

Le site de la formation documentaire de la FPSE : [http://www.unige.ch/biblio/fapse/formationdocumentaire-1.html#12](http://www.unige.ch/biblio/fapse/formationdocumentaire-1.html%2312)

Calis SES : [http://www.unige.ch/biblio/ses/calis/calis\\_programmes.html](http://www.unige.ch/biblio/ses/calis/calis_programmes.html)

Calis Sciences : <http://cms2.unige.ch/calis/sciences/>

Documents pédagogiques de la bibliothèque des Sciences de l'Antiquité - Unige

Des questions ?

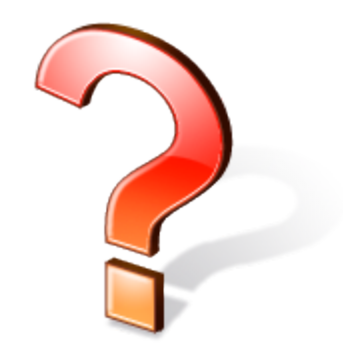

#### **Merci de votre attention**